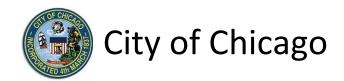

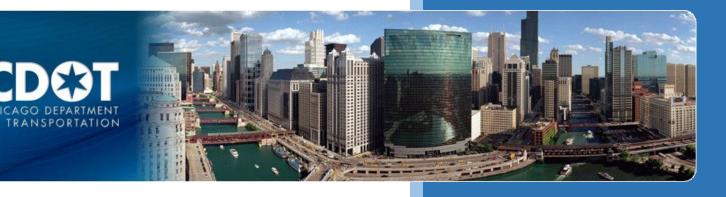

# **CDOT Events Permits**

# Athletic Event

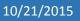

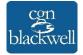

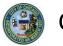

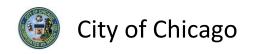

# Table of Contents

| 1. Application Type                    | 1  |
|----------------------------------------|----|
| Signing In to the E-Permit Application | 1  |
| Creating a New Permit                  | 2  |
| 2. Basic Job Information               | 4  |
| 3. Application Information             | 5  |
| Emergency Contacts                     | 5  |
| 4. Event Information                   | 7  |
| Route Information                      | 7  |
| Athletic Information                   | 8  |
| Location Information                   | 9  |
| 5. Legal Agreements1                   | .2 |
| 6. Status1                             | .3 |
| 7. Sign Out1                           | .4 |

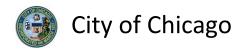

# 1. Application Type

## Signing In to the E-Permit Application

To manage your account, sign in using your credentials and click Sign In.

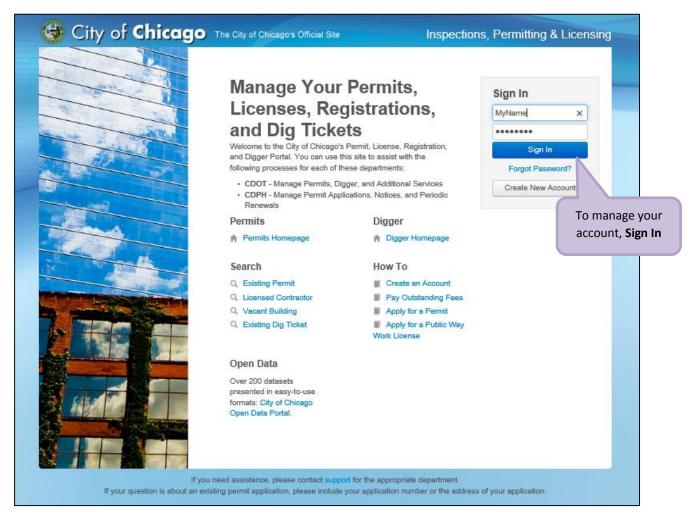

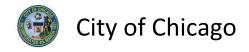

## Creating a New Permit

To create a new permit:

- Click the Create New drop-down
- Select Permit Application

| 🕲 City of <b>Chicage</b>                                    | The City of Chicago's Official Site                                                                                       | Inspections, Permitting & Licensing                   |
|-------------------------------------------------------------|----------------------------------------------------------------------------------------------------|-------------------------------------------------------|
| CGN Tester1 -                                               |                                                                                                    | Documentation Cart (0)                                |
|                                                             |                                                                                                    |                                                       |
| Permit Digger                                               | 1. Click <b>Create New</b>                                                                                                |                                                       |
| Create New -                                                |                                                                                                    |                                                       |
| Permit Application Dig Ticket                               | 2. Select Permit Application                                                                                              | nd Digger sections of the website, or you             |
| Hit Report<br>S Joint Meet                                  | can cack a green button at the fer to get started. After<br>you'll see them here on your dashboard.                       | you nave created Permits, Dig Tickets, or other items |
| Set your filters and click search to update your dashboard. |                                                                                                    |                                                       |
| Search Filter by Search                                     |                                                                                                    |                                                       |
| Search                                                      |                                                                                                    |                                                       |
| Sort by Date     Later Intake Date                          |                                                                                                    |                                                       |
|                                                             |                                                                                                    |                                                       |
|                                                             | you need assistance, please contact support for the appro<br>existing permit application, please include your application |                                                       |

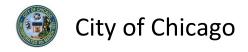

#### On the **Select Application Type** screen:

• Select Events

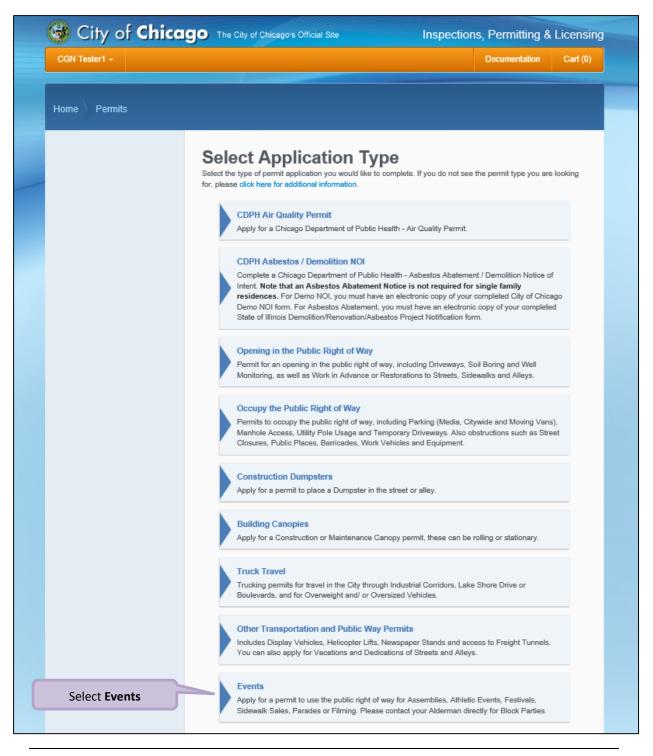

Note: You may not have as many options of permits dependent on the types of licenses you have.

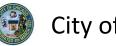

## 2. Basic Job Information

Enter the Basic Job Information:

- Enter the Event Name (optional)
- Select the Type of Event from the drop-down (required)

   Select Athletic Event
- Select the Start Date from the Calendar pop-up (required)
- Select the End Date from the Calendar pop-up (required)
- Enter the **Description of Event** (optional)
- Click Next Step to proceed

| 🕹 City of <b>Chice</b>                                          | The City of Chicago's Offic                                          | tial Site                    | Inspections, Permitting 8                  | & Licensing                   |
|-----------------------------------------------------------------|----------------------------------------------------------------------|------------------------------|--------------------------------------------|-------------------------------|
| CGN Tester1 👻                                                   |                                                                      |                              | Documentation                              | Cart (0)                      |
| Home Permits Apply                                              |                                                                      |                              |                                            |                               |
| 1. Application Type                                             | Decis Informe                                                        |                              | 1. Enter the <b>Event</b>                  |                               |
| 2. Basic Information                                            | Basic Informa<br>Please enter the dates when the                     |                              | Name                                       |                               |
| 3. Application Information                                      | * Required Information                                               |                              |                                            |                               |
| <ol> <li>Event Information</li> <li>Legal Agreements</li> </ol> | Event Name                                                           | Events - Athletic Event      |                                            | 2. Select from drop-down list |
| 6. Status                                                       | Type of Event                                                        | Athletic Event               |                                            | ~                             |
|                                                                 | Start Date                                                           | 11/09/2015                   | *                                          | 3. Select the<br>Start Date   |
|                                                                 | End Date                                                             | 11/13/2015                   | *                                          | Start Date                    |
|                                                                 | Description of Event                                                 | Events - Athletic Event      |                                            | 4. Select the<br>End Date     |
|                                                                 | Previous Step Next Step                                              |                              | 5. Enter the                               |                               |
|                                                                 | Previous Step                                                        |                              | Description of Ev                          | ent                           |
|                                                                 | 6                                                                    | . Click the <b>Next Step</b> |                                            |                               |
| If your question is ab                                          | If you need assistance, pleas<br>out an existing permit application, | button to proceed            | tment.<br>the address of your application. |                               |

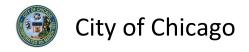

# 3. Application Information

#### **Emergency Contacts**

Add **Emergency Contact** information:

• Click the +Add Emergency Contact Information button to display the Add Emergency Contact Information dialog box

| lome Permits Apply                                                                                                    |                                                                                                    |                             |                                                   |       |
|----------------------------------------------------------------------------------------------------|----------------------------------------------------------------------------------------------------|-----------------------------|---------------------------------------------------|-------|
| <ol> <li>Application Type</li> <li>Basic Information</li> <li>Application Information</li> <li>Event Information</li> <li>Legal Agreements</li> <li>Status</li> </ol> | Application<br>Provide the names and contact<br>* Required Information<br>Emergency Contact<br>Name | t information of anyone who | o should be contacted in the event of an emerge   | ency. |
|                                                                                                    | + Add Emergency Contact<br>Previous Step Next Step                                                  |                             | Click the +Add Emergen<br>Contact Information but | -     |

To Add Emergency Contact Information:

• Click Add Emergency Contact Information to proceed

| Add Emergency Co | ntact Information  | ×                                                      |
|------------------|--------------------|--------------------------------------------------------|
| Name             | John Doe           | * m                                                    |
| Phone            | (773)123-4567      | *                                                      |
| E-Mail           | john.doe@email.com | Click the +Add Emergency<br>Contact Information button |
|                  | Cancel Add Emer    | gency Contact Information                              |

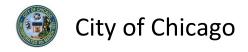

Your **Emergency Contacts** have been added:

• Click Next Step to proceed.

| CGN Tester1 -                                                                                    |                   |                          |                                             | Documentation              | Cart (0) |
|--------------------------------------------------------------------------------------------------|-------------------|--------------------------|---------------------------------------------|----------------------------|----------|
| Home Permits Apply                                                                               |                   |                          |                                             |                            |          |
| <ol> <li>Application Type</li> <li>Basic Information</li> <li>Application Information</li> </ol> |                   |                          | ation<br>anyone who should be contacted     | d in the event of an emerg | ency.    |
| <ol> <li>Event Information</li> <li>Legal Agreements</li> </ol>                                  | Emergency<br>Name | y Contacts<br>Phone      |                                             |                            |          |
| 6. Status                                                                                        | John Doe          | (773)674-3678            | john.doe@email.com                          | Edit   Delete              |          |
|                                                                                                  | + Add Emerge      | ency Contact Information |                                             |                            |          |
|                                                                                                  | Previous Step     | Next Step                | Click the <b>Next Step</b> b<br>to proceed. | utton                      |          |

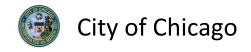

# 4. Event Information

*Note:* At this point, your permit application has been saved to your dashboard and the **Application Number** has been created.

#### **Route Information**

• Enter the **Textual Route Description** (required)

| CON Tester1 -       Documentation       Cart (0)         Home       Permits       Apply         1.       Application Type       The Application Number has been created         2.       Basic Information       Event Information         3.       Application Information       Application Number: DOT547589         6.       Status       Frequired Information         6.       Status       Your permit application has been saved to your dashboard.       1. Enter the Textual Route Description         Moute Description       Textual Route Description       *                                                                                                    | 😼 City of <b>Chica</b>     | The City of Chicago's Official Site                              | Inspections, Permitting & Licensing |
|----------------------------------------------------------------------------------------------------|----------------------------|------------------------------------------------------------------|-------------------------------------|
| 1.       Application Type         2.       Basic Information         3.       Application Information         4.       Event Information         5.       Legal Agreements         6.       Status    The Application Number has been created Deen created D | CGN Tester1 -              |                                                                  | Documentation Cart (0)              |
| <ol> <li>Application Type</li> <li>Basic Information</li> <li>Application Information</li> <li>Event Information</li> <li>Legal Agreements</li> <li>Status</li> </ol> been created <b>Content of the sporting event below, including the address where event will occur.</b> * Required Information Your permit application has been saved to your dashboard. Route Information Route Information                                                                                                    | Home Permits Apply         |                                                                  |                                     |
| <ol> <li>Application Type</li> <li>Basic Information</li> <li>Application Information</li> <li>Event Information</li> <li>Event Information</li> <li>Legal Agreements</li> <li>Status</li> </ol> Content of the sporting event below, including the address where event will occur. * Required Information Your permit application has been saved to your dashboard. Route Information                                                                                                    |                            |                                                                  |                                     |
| <ul> <li>Application Information</li> <li>Event Information</li> <li>Legal Agreements</li> <li>Status</li> <li>Application Number: DO154/389</li> <li>Enter the details of the sporting event below, including the address where event will occur.</li> <li>Required Information</li> <li>Your permit application has been saved to your dashboard.</li> <li>Route Information</li> </ul>                                                                                                    |                            | Event Information                                                |                                     |
| <ul> <li>Application Information</li> <li>Event Information</li> <li>Legal Agreements</li> <li>Status</li> <li>Route Information</li> <li>Route Information</li> </ul>                                                                                                    | 2. Basic Information       |                                                                  |                                     |
| <ul> <li>5. Legal Agreements</li> <li>6. Status</li> <li>Your permit application has been saved to your dashboard.</li> <li>1. Enter the Textual Route Description</li> <li>Route Information</li> </ul>                                                                                                    | 3. Application Information | Enter the details of the sporting event below, including the add | dress where event will occur.       |
| 6. Status Route Information Route Information                                                                                                    | 4. Event Information       | * Required Information                                           |                                     |
| Route Information                                                                                                    | 5. Legal Agreements        | Your permit application has been saved to your dashboard.        | 1. Enter the <b>Textual</b>         |
|                                                                                                    | 6. Status                  |                                                                  | Route Description                   |
| Textual Route Description       Chicago Half Marathon                                                                                                    |                            | Route Information                                                |                                     |
|                                                                                                    |                            | Textual Route Description Chicago Half Marath                    | non *                               |
|                                                                                                    |                            |                                                                  |                                     |
|                                                                                                    |                            |                                                                  |                                     |
|                                                                                                    |                            |                                                                  |                                     |

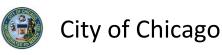

1. Select the Event

#### Athletic Information

- Select the **Event Type** from the drop-down (required)
- Enter the Event Name (required)
- Enter the Assembly Time from the Clock pop-up (required)
- Enter the Step-off Time from the Clock pop-up (required)
- Enter the Number of Participants (required)
- Enter How was this Number Determined (optional)
- Click + Add Location Information

|                                                    |                          | Туре                               |                                        |
|----------------------------------------------------|--------------------------|------------------------------------|----------------------------------------|
| Athletic Information                               | 7                        |                                    | 2. Enter the <b>Event</b>              |
| Event Type                                         | Walkathon Athletic Event | ✓ *                                | Name                                   |
| Event Name                                         | Chicago Half Marathon    | * @                                | 3. Enter the                           |
| Assembly Time                                      | 8:00 AM                  | 6                                  | Assembly Time                          |
| Step-off Time                                      | 9:00 AM                  | 0                                  | 4. Enter the <b>Step-off</b>           |
| Number of Participants                             | 150                      | * 6                                | Time                                   |
| How was this Number<br>Determined:                 | Registrations            |                                    | 5. Enter the Number<br>of Participants |
|                                                    |                          |                                    |                                        |
| Location Information                               | osure Additional I       | 6. Enter How was<br>Number Determi |                                        |
| + Add Location Information Previous Step Next Step | 7. Click + Add Locatio   |                                    |                                        |
|                                                    | Information              |                                    |                                        |

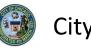

#### Location Information

Enter the following in the Add Location Information dialog box:

- Enter the *street number* in the **From** field (required)
- Enter the *street number* in the **To** field (required)
- Select the **Direction** from the drop-down (required)
- Enter/Select the **Street Name** (required)
- Select the Suffix from the drop-down (optional)
- Select the type of Street Closure from the drop-down (required)
- Enter Additional Information (optional)
- Click Add Location Information to proceed

| Event Type               | Walkathon Athletic Event             |           |
|--------------------------|--------------------------------------|-----------|
| Add Location Information |                                      | × ,       |
| From                     | 100                                  | * *       |
| То                       | 371                                  | * *       |
| Direction                | E                                    | * *       |
| Street Name              | WACKER                               | *         |
| Suffix                   | DRIVE                                |           |
| Street Closure           | Full Street Closure                  | *         |
| Additional Information   |                                      |           |
|                          | Click Add Location<br>Information to |           |
| Flevious Step Mexico     | Cancel Add Location In               | formation |

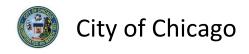

Review and confirm the address you entered:

- Click **Re-Enter** to edit location information
- Click **Confirm** to proceed

| 100     371        | W                                                                                                    | alkathon Athlet                                                                                                | ic Event                                    |        | × *                                                                                              |
|--------------------|----------------------------------------------------------------------------------------------------|----------------------------------------------------------------------------------------------------|---------------------------------------------|--------|--------------------------------------------------------------------------------------------------|
| 100     371        | Please confirm that i                                                                                                    | t is correct.                                                                                                  |                                             |        | *                                                                                                |
| Near North Side    | t Number High                                                                                                    | Direction                                                                                                    | Street Name                                 | Suffix | Мар                                                                                              |
| Grand-Ave          |                                                                                                    | E                                                                                                    | WACKER                                      | DR     | 83                                                                                               |
| rievious otep ivez | Stark Stark Star<br>Stark Stark Stark Stark Stark Stark Stark Stark Stark Stark Stark Stark Stark Stark Stark Stark Stark Stark Stark Stark Stark Stark Stark Stark Stark Stark Stark Stark Stark Stark Stark Stark Stark Stark Stark Stark Stark Stark Stark | and a second second second second second second second second second second second second second second second | Enter to edit<br>information<br>Cancel Re-E | nter C | +<br>-<br>-<br>-<br>-<br>-<br>-<br>-<br>-<br>-<br>-<br>-<br>-<br>-<br>-<br>-<br>-<br>-<br>-<br>- |

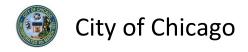

The Location Information has been added:

- Click Add Location Information as needed, and repeat previous steps
- Click Next Step to proceed

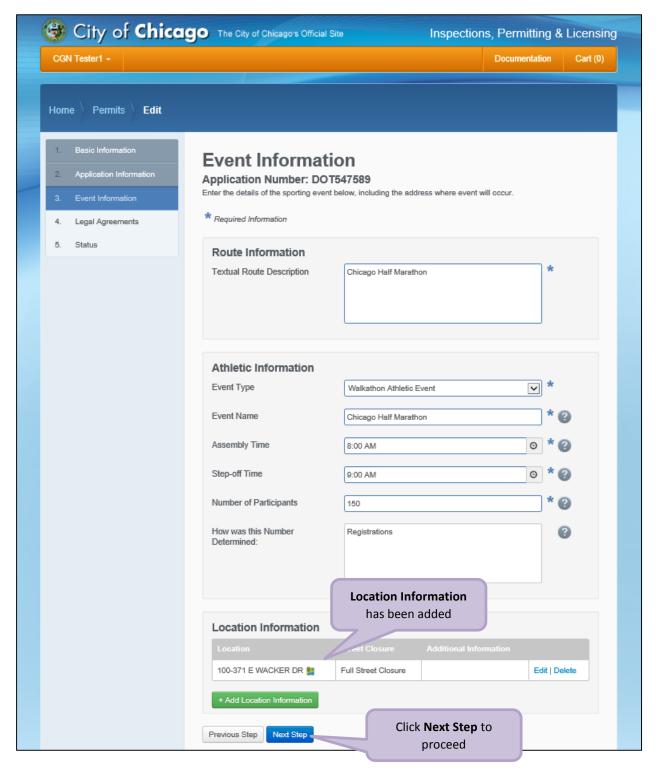

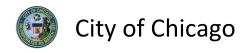

# 5. Legal Agreements

The Legal Agreements must be acknowledged:

- Read the **Certification** legal agreement
- Click the I Agree checkbox (required)
- Click Submit to proceed

| CGN Tester1 -                                                                                                    | Documentation Cart (0)                                                                                                    |
|----------------------------------------------------------------------------------------------------|----------------------------------------------------------------------------------------------------|
| Home Permits Apply                                                                                                    |                                                                                                    |
| <ol> <li>Application Type</li> <li>Basic Information</li> <li>Application Information</li> <li>Event Information</li> </ol> | Legal Agreements<br>Application Number: DOT547589<br>In order to finish your application, you must agree to the terms and conditions below.<br>* Required Information                                                                                                    |
| <ol> <li>Legal Agreements</li> <li>Status</li> </ol>                                                                        | <ul> <li>Certification</li> <li>By accepting this agreement you are certifying that:</li> <li>1. You have personally examined and are familiar with all the information submitted in response to the questions contained in this notice, and any attachments, and that you believe that all information submitted is true, correct, and complete; and</li> <li>2. You understand and agree that clicking "I accept" will be deemed the equivalent of a signature in electronic form.</li> </ul> |
|                                                                                                    | <ol> <li>Click the I Agree checkbox to<br/>accept the agreement</li> <li>✓ * I Agree</li> </ol>                                                                                                    |
|                                                                                                    | Previous Step Submit 2. Click the Submit button to proceed.                                                                                                    |

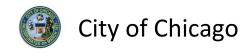

## 6. Status

Congratulations! You have finished entering the permit application.

The application is being processed and has been sent to CDOT for review.

*Note: The remainder of the application can be viewed by scrolling down this page.* 

| 😼 City of <b>Chic</b> o                       | The City of Chicago's Official S | ite Insp                          | ections, Permitti    | ng & Licensing |
|-----------------------------------------------|----------------------------------|-----------------------------------|----------------------|----------------|
| CGN Tester1 -                                 |                                  |                                   | Documental           | tion Cart (0)  |
| Home Permits <b>View</b>                      |                                  |                                   |                      |                |
| Basic Information     Application Information | Permit Applicat                  |                                   |                      |                |
| 3. Event Information                          | Application Number: DOT          | 547589                            |                      |                |
| 4. Legal Agreements                           | Application Information:         | paid before permit review can beg | in                   |                |
| 5. Status                                     |                                  | der review by CDOT. Please chec   |                      | eview is       |
|                                               |                                  |                                   |                      |                |
|                                               |                                  |                                   | Add to Cart (\$50) 🛒 | Cancel Permit  |
|                                               | Application DOT547589<br>Number  |                                   |                      |                |
|                                               | Type Events                      |                                   |                      |                |
|                                               | Current Application Check        | <sup>(5</sup>                     |                      |                |
|                                               | Reviews                          |                                   |                      |                |
|                                               | Review                           | Date Completed                    | Status               | Notes          |
|                                               | Special Events Review            |                                   | Pending              |                |
|                                               | Important Dates                  |                                   |                      |                |
|                                               | Creation Date 11/5/2015          |                                   |                      |                |
|                                               | Submission<br>Date               |                                   |                      |                |
|                                               | Start Date 11/9/2015             |                                   |                      |                |
|                                               | End Date 11/13/2015              |                                   |                      |                |

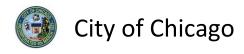

# 7. Sign Out

When finished, be sure to sign out:

- Click the **drop-down arrow** beside your name
- Click **Sign Out** to log off of the E-Permit application

| CGN Tester1 -                        | 1. Click the drop-down arr | ow                          | Documentation | Cart (0) |
|--------------------------------------|----------------------------|-----------------------------|---------------|----------|
| Account                              |                            |                             |               |          |
| ange Password                        |                            |                             |               |          |
| Company Digger                       |                            |                             |               |          |
| pice History                         |                            |                             |               |          |
| w v                                  |                            |                             | Application   |          |
| n Out                                | 2. Click Sign Out          | ublic Way Opening - General | Checks        | 0        |
|                                      | Doronzio                   | ,                           |               |          |
| Search                               |                            |                             |               |          |
| Set your filters and click search to |                            |                             |               |          |
| update your dashboard.               |                            |                             |               |          |
| Search                               |                            |                             |               |          |
| Filter by Search                     |                            |                             |               |          |
| Search                               |                            |                             |               |          |
| Filter by Status                     |                            |                             |               |          |
| Application Checks                   |                            |                             |               |          |
| Filter by Type                       |                            |                             |               |          |
| Permit 1                             |                            |                             |               |          |
| Sort by Date                         |                            |                             |               |          |
| Later Intake Date                    |                            |                             |               |          |
|                                      |                            |                             |               |          |